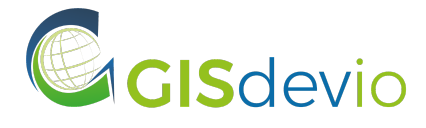

GISdevio S.r.l. C.F./P.IVA/R.I. Como: 03736720131 Via Mentana 6/A, 22100 Como (CO) - Italia https://gisdev.io | info@gisdev.io

# **Report finale delle attività svolte**

Il presente documento costituisce il report finale (**Output O.6**) delle attività svolte da GISdevio Srl nell'ambito del contratto con Wikimedia Italia del 9 novembre 2021 per la realizzazione del sito web della comunità italiana OpenStreetMap. Per ognuna delle attività previste nel contratto, il report include una descrizione dettagliata delle attività svolte e dei risultati ottenuti.

### **ATTIVITÀ 1 - DEFINIZIONE CONTENUTI**

Sulla base delle specifiche di progetto e in seguito ad un confronto iniziale con lo staff di Wikimedia Italia, si è proceduto innanzitutto alla definizione dello *scope* del progetto, identificando cioè quello che il sito web si prefigge di includere e quello che invece è escluso, il suo obiettivo ultimo ed il pubblico a cui si rivolge. In sintesi, il sito web ha l'obiettivo di diventare il nuovo punto di accesso unico e comune alle attività, gli strumenti e i contatti della comunità italiana OpenStreetMap, rivolgendosi sia ai contributori OpenStreeMap già esistenti, sia a persone che ancora non conoscono il progetto ma sono interessati a farlo. Tra i requisiti principali vi sono quelli di un sito web statico, ovvero che non consente interazioni tra/con gli utenti (è quindi esclusa l'implementazione di funzionalità di login) e responsive, ovvero utilizzabile da qualsiasi dispositivo (inclusi quelli mobile).

I contenuti veri e propri del sito web sono raggruppati nelle seguenti categorie (inizialmente definite senza vincoli grafici quali ordinamento o layout):

- introduzione al progetto OpenStreetMap e alla comunità italiana OpenStreetMap;
- mappa web interattiva, che utilizza uno o più stili predefiniti per le tiles;
- elenco di strumenti e progetti sviluppati e/o utilizzati dalla comunità italiana degli utenti OpenStreetMap, con relative informazioni quali logo, titolo e breve descrizione;
- sezione dei contatti.

Relativamente agli strumenti e progetti della comunità italiana degli utenti OpenStreetMap, la lista definitiva fornita da Wikimedia Italia comprende i seguenti:

- [WikiOSM](https://wiki.openstreetmap.org/wiki/IT:Pagina_Principale): link alla pagina wiki principale in italiano del progetto OpenStreetMap, che fornisce tutte le informazioni sul progetto (inclusi dati, comunità, statistiche, ecc.);
- [LearnOSM](https://learnosm.org/it/): pagina in italiano di LearnOSM, la celebre guida adatta soprattutto a principianti - su come muovere i primi passi in OpenStreetMap;
- Tasking [Manager](https://osmit-tm4.wmcloud.org/): istanza del Tasking Manager gestita e mantenuta da Wikimedia Italia per coordinare progetti di mappatura collaborativa in Italia;
- [Estratti](https://osmit-estratti.wmcloud.org/) OSM Italia: applicazione web per scaricare in diversi formati estratti dei dati OpenStreetMap per ogni comune, regione e provincia italiani, generati giornalmente;
- [uMap:](https://osmit-umap.wmflabs.org/it/) strumento per creare facilmente mappe web su sfondo OpenStreetMap da inserire nel proprio sito web;
- Su [OpenStreetMap](https://su.openstreetmap.it/): strumento per inserire in modo guidato attività commerciali che non sono ancora presenti su OpenStreetMap;
- [Welcome](https://welcome.osm.be/italy/list) Tool: strumento per dare il benvenuto ai nuovi contributori OpenStreetMap in Italia e tenere traccia del processo;
- [Weekly](https://weeklyosm.eu/it/) OSM: versione in lingua italiana del celebre notiziario settimanale sul mondo OpenStreetMap;
- Quality [Assurance:](https://wiki.openstreetmap.org/wiki/Quality_assurance) link alla pagina wiki che elenca e confronta gli strumenti esistenti per eseguire il controllo di qualità dei dati OpenStreetMap;
- [Applicazioni](http://mobile) per telefono: link alla pagina wiki che elenca e descrive tutte le app per telefono (suddivise per sistema operativo) che utilizzano i dati OpenStreetMap.

La definizione dei contenuti, oltre ad alcune scelte grafiche e di stile, è stata ispirata ai siti web delle comunità OpenStreetMap della Germania ([https://openstreetmap.de\)](https://openstreetmap.de) e, in misura ancora maggiore, del Belgio ([https://openstreetmap.be/en/projects.html\)](https://openstreetmap.be/en/projects.html).

### **ATTIVITÀ 2 - DEFINIZIONE LAYOUT**

La definizione del layout del sito web è stata svolta in costante collaborazione con lo staff di Wikimedia Italia ed ispirata nuovamente ai siti delle comunità OpenStreetMap del Belgio e della Germania.

Un primo [modello](https://61cef4ab3518ee0008184da8--zealous-shaw-c7dfe0.netlify.app/) del sito web è stato inizialmente condiviso con Wikimedia Italia come base di discussione per la definizione del layout. In seguito a diverse richieste e relative verifiche visive svolte su un'istanza di test predisposta da GISdevio (si veda la descrizione dell'Attività 5), la scelta è stata quella di una singola pagina web composta dalle seguenti sezioni, ognuna delle quali richiamabile da un menu posto in alto nella pagina:

- *OpenStreetMap* (richiamabile dalla voce *HOME* del menu), con testo su singola colonna e mappa web navigabile posta al di sotto;
- *La comunità italiana* (richiamabile dalla voce *CHI SIAMO* del menu), con testo su singola colonna e immagine affiancata (per dispositivi desktop);
- *Strumenti* (richiamabile dalla voce *STRUMENTI* del menu), con l'elenco degli strumenti su due colonne (per dispositivi desktop) e, per ogni strumento, nome, logo, breve descrizione e pulsante per l'accesso;
- *Contatti* (richiamabile dalla voce *CONTATTI* del menu), contenente (per dispositivi desktop) un embed con la mappa di tutte le comunità OpenStreetMap con i relativi contatti. Considerata la difficoltà di utilizzare questa soluzione da dispositivi mobile, Wikimedia Italia ha proposto di sostituire la mappa con un testo descrittivo.

Oltre alle sezioni descritte sopra, il menu in alto include le seguenti voci:

- voce *NEWS*, che punta alla pagina esterna del sito di Wikimedia Italia contenente le news su OpenStreetMap: [https://www.wikimedia.it/news/category/openstreetmap](https://www.wikimedia.it/news/category/openstreetmap/);
- voce *DIVENTA SOCIO*, che punta alla pagina esterna del sito di Wikimedia Italia per diventare socio [https://sostieni.wikimedia.it/diventa\\_socio\\_o\\_rinnova](https://sostieni.wikimedia.it/diventa_socio_o_rinnova).

### **ATTIVITÀ 3 - DEFINIZIONE STACK TECNOLOGICO**

La realizzazione del sito web ha previsto l'utilizzo dei linguaggi HTML, Javascript e CSS3. Lo stack tecnologico utilizzato per lo sviluppo è composto dalle seguenti tecnologie:

- React JS (<https://it.reactjs.org>): framework per lo sviluppo JavaScript;
- Gatsby JS ([https://www.gatsbyjs.com\)](https://www.gatsbyjs.com/): static site generator moderno, veloce e con un'ottima UX; è basato su React e permette di generare un sito statico compilato a partire da file React;
- Tailwind CSS [\(https://tailwindcss.com\)](https://tailwindcss.com): framework minimale estremamente personalizzabile, che fornisce delle classi CSS combinabili da cui ottenere facilmente i layout desiderati;
- Headless UI (<https://headlessui.dev>): libreria per la gestione di elementi come dropdown, modali, ecc. utilizzato in combinazione con Tailwind CSS;
- Leaflet JS [\(https://leafletjs.com\)](https://leafletjs.com) e React-Leaflet [\(https://react-leaflet.js.org\)](https://react-leaflet.js.org): librerie per la visualizzazione web delle mappe.

### **ATTIVITÀ 4 - CREAZIONE STRUTTURA E LAYOUT GRAFICO**

L'identificazione dello stack tecnologico (Attività 3) ha permesso di procedere al vero e proprio sviluppo del sito web, a cominciare dalla sua struttura grafica articolata secondo il layout definito nell'Attività 2. Le scelte grafiche (colori, font, formattazioni di testi e grafica dei menu) sono state eseguite insieme a Wikimedia Italia, proponendo di volta in volta soluzioni sulla base delle quali discutere e concordare successivi miglioramenti.

La *visual identity* è stata fornita da Wikimedia Italia e consiste nei seguenti materiali:

- *brand manual* di Wikimedia Italia[:](https://wiki.wikimedia.it/images/b/b1/Brand_manual_wikimedia_v01.pdf) [https://wiki.wikimedia.it/images/b/b1/Brand\\_manual\\_wikimedia\\_v01.pdf](https://wiki.wikimedia.it/images/b/b1/Brand_manual_wikimedia_v01.pdf)
- logo OpenStreetMap[:](https://wiki.openstreetmap.org/wiki/File:Public-images-osm_logo.svg) [https://wiki.openstreetmap.org/wiki/File:Public-images-osm\\_logo.svg](https://wiki.openstreetmap.org/wiki/File:Public-images-osm_logo.svg)
- logo OpenStreetMap Italia: <https://wiki.openstreetmap.org/wiki/File:OSMItaly.svg>

### **ATTIVITÀ 5 - INSERIMENTO CONTENUTI**

La struttura del sito web è stata progressivamente popolata con i contenuti (testi, link ed immagini), in parte abbozzati in fase iniziale da GISdevio e poi forniti in via ufficiale (in diverse fasi lungo la durata del progetto, fino a quella definitiva) da Wikimedia Italia. L'unico contenuto non fornito, in quanto non ancora disponibile, è l'URL dei servizi di tile da utilizzare come sfondo nella mappa web presente nella sezione *OpenStreetMap*. La versione finale del sito web è disponibile all'indirizzo [https://zealous-shaw-c7dfe0.netlify.app;](https://zealous-shaw-c7dfe0.netlify.app) le 4 sezioni sono mostrate separatamente nelle immagini seguenti.

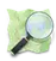

### **OpenStreetMap**

OpenStreetMap (OSM) è il più grande database geografico libero e modificabile di tutto il mondo, costruito dal lavoro di volontari e rilasciato con una licenza libera. Si tratta di un gigantesco progetto collaborativo, con milioni di utenti registrati in tutto il mondo, il cui scopo è creare e fornire dati geografici liberi a chiunque li voglia utilizzare.

Scegli il tuo stile di mappa preferito cliccando il pulsante all'interno della finestra della mappa (in alto a destra). Gli stili diversi di mappa ti permettono di vedere evidenziate diverse funzionalità in base alla tua preferenza/necessità.

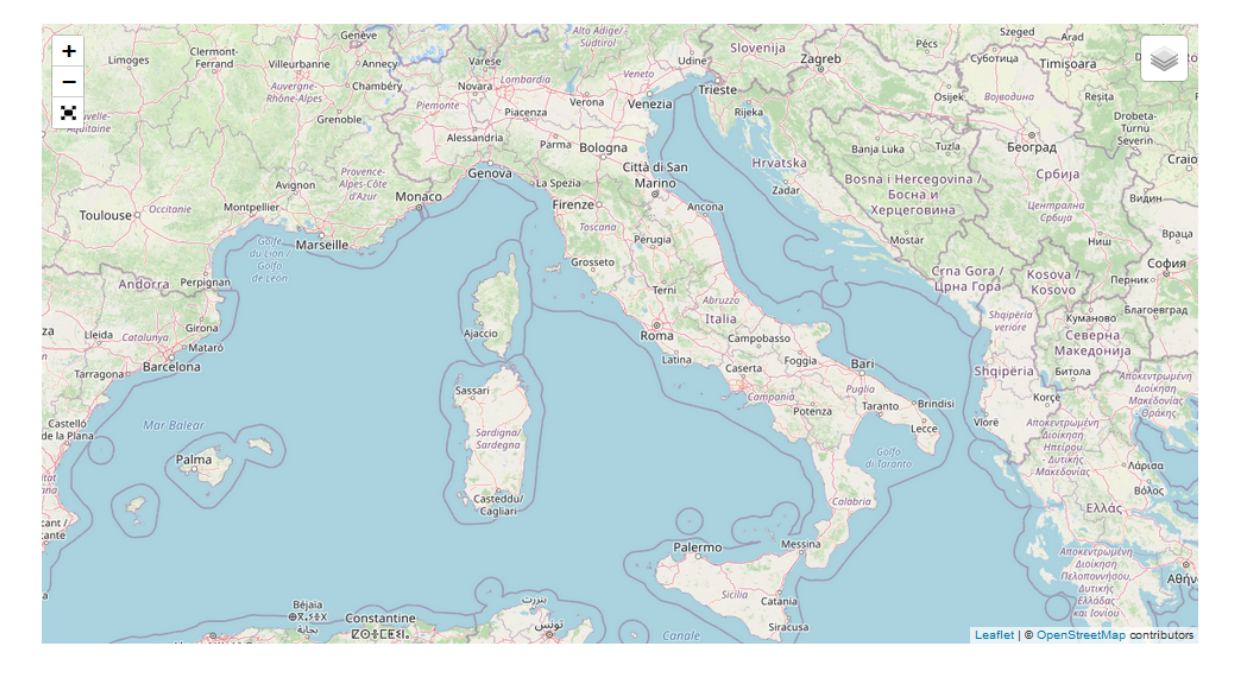

### La comunità italiana

La comunità italiana è particolarmente attiva non soltanto nel mantenere la mappa di OpenStreetMap aggiornata, ma anche nell'organizzare eventi di formazione, divulgazione e condivisione.

Ogni anno durante il FOSS4G-IT la comunità italiana si riunisce. La conferenza riunisce tutte le comunità italiane del software geografico libero e dei dati geografici aperti, all'interno del programma un'intera giornata è dedicata ad OpenStreetMap.

Wikimedia Italia dal 2016 è il capitolo italiano della OpenStreetMap Foundation. Wikimedia Italia supporta - ma non controlla - il progetto OpenStreetMap, incoraggiando la crescita, lo sviluppo e la distribuzione di dati geospaziali liberi usabili e condivisibili da chiunque.

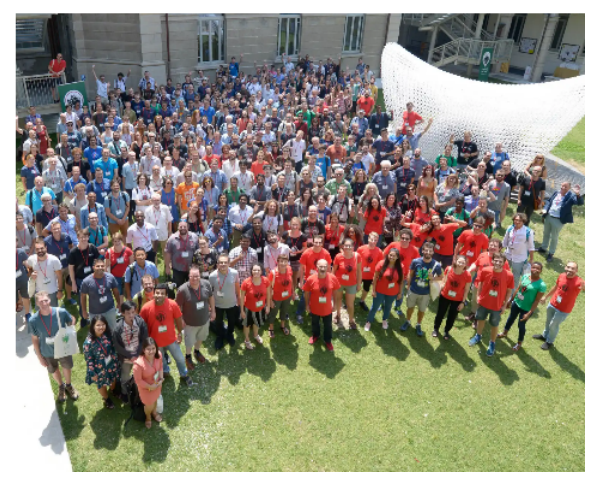

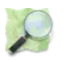

### **Strumenti**

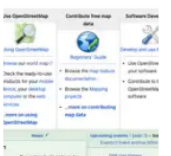

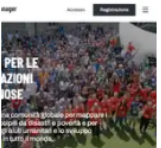

### WikiOSM

Vai

Una raccolta di tutte le informazioni (documentazione, guide, organizzazione, ecc) legate a OpenStreetMap.

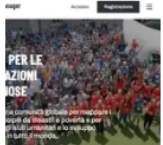

#### **Tasking Manager**

Uno strumento per permettere ai volontari di lavorare in gruppo per realizzare un progetto di mappatura. È utilizzato anche in casi di emergenza o per scopi formativi.

Crea una mappa in pochi minuti usando i dati

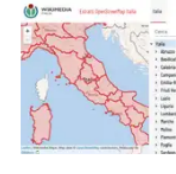

learn<sub>OSM</sub>

#### LearnOSM

Un sito con guide su come usare OSM.

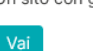

#### Estratti OSM Italia

Scarica i dati presenti in OpenStreetMap per tutta l'italia filtrandoli per regione, provincia o comune. È inoltre possibile scaricare dati tematici. I dati sono disponibili in vari formati (GPKG - OGC GeoPackage, PBF -Protocolbuffer Binary Format, OSMAND OBF -OsmAnd Binary Maps Format) a seconda della scala.

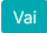

Vai

Vai

**Weekly OSM** 

anche in italiano.

**In** 

#### Su OpenStreetMap

Permette di aggiungere segnalazioni su attivi commerciali non presenti su OpenStreetMap, anche senza avere un profilo utente.

Notizie da tutto il mondo OpenStreetMap,

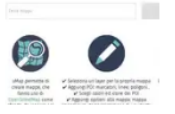

 $\circ$ 

di OpenStreetMap

uMap

## **Welcome Tool** OpenStreetMap non è solo un database, ma

soprattutto una comunità. Questo strumento di consente di accogliere i nuovi collaboratori e dare dei consigli utili.

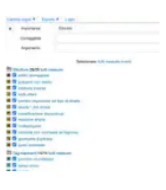

#### **Quality Assurance**

Ci sono diversi strumenti che permettono di identificare in maniera automatica la presenza di possibili errori nei dati, come OSMCha, osmose, keep it right, OSM Inspector, Mappa dei municipi mancanti in Italia, Controlli aggiuntivi per JOSM e molti altri.

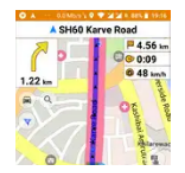

Notiziario Settimanale O!

600

#### Applicazioni per telefono

Usa e contribuisci a OSM con il tuo smartphone! Naviga e visualizza le mappe di OSM con OSMAnd. Aggiungi o correggi dati con Vespucci, GoMap !! e StreetComplete. Queste ed altre app sono descritte nella wikiOSM.

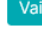

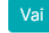

## **Contatti**

Puoi rimanere aggiornato sulle ultime notività che riguardano la comunità di OpenStreetMap Italia seguendo i canali social di Wikimedia Italia, Twitter, Mastodon, Instagram e Facebook, oppure seguendo il feed RSS o iscrivendoti alla newsletter mensile di **WMI** 

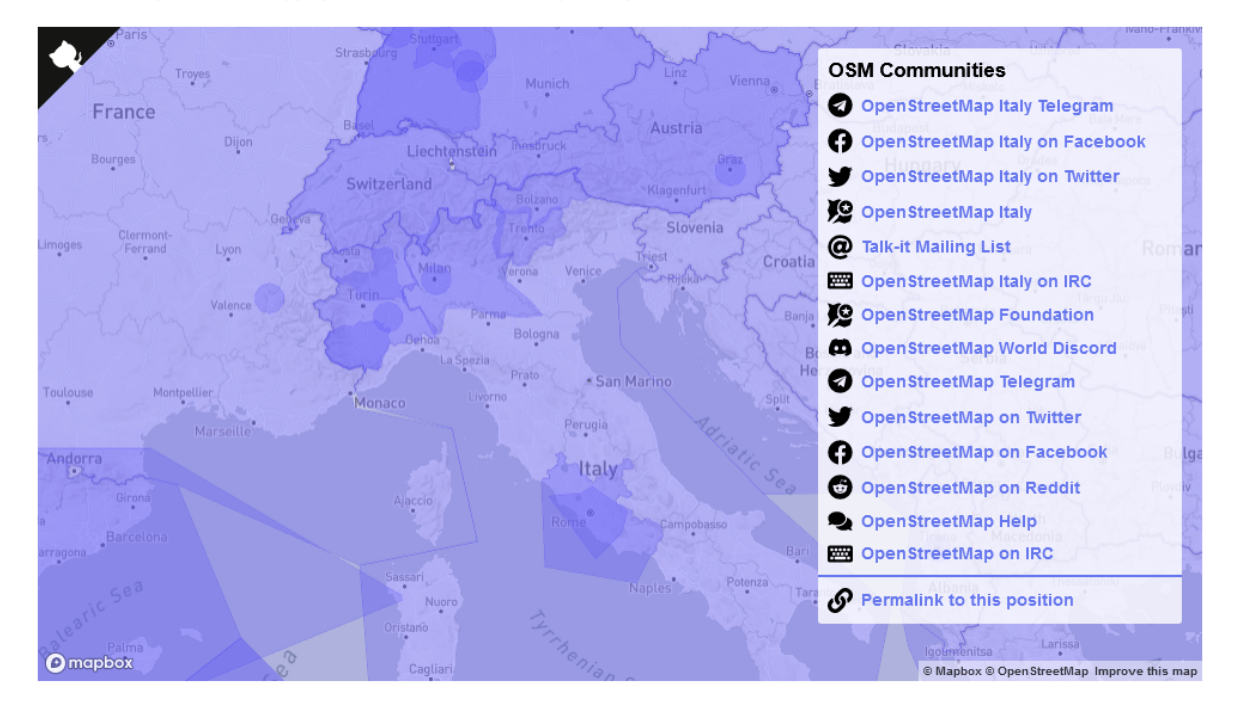

Le diverse comunità regionali e locali hanno diversi canali di comunicazione. Il puoi trovare elencati nella mappa sottostante. Selezione un punto sulla mappa per trovare tutti i canali disponibili per la tua area.

### **ATTIVITÀ 6 - CREAZIONE DOCUMENTAZIONE DI SVILUPPO**

Lo sviluppo del sito web da parte di GISdevio è stato eseguito sulla repository pubblica <https://github.com/GISdevio/osmit.it>, dedicata anche alla creazione ed aggiornamento di un'adeguata documentazione. Questa renderà possibile in modo semplice la manutenzione, estensione ed aggiornamento futuri del sito web, con particolare rilevanza a tre aspetti:

- la modifica e/o l'aggiunta di un'immagine;
- la modifica e/o l'aggiunta di una mappa di base (visualizzabile nell'albero dei layer, accessibile tramite pulsante in alto a destra nella mappa web);
- la modifica e/o l'aggiunta di nuovi strumenti e progetti nella sezione *Strumenti*, con testo, immagine e descrizione corrispondenti.

Tale documentazione è direttamente disponibile nel file *README.md* della repository (<https://github.com/GISdevio/osmit.it/blob/main/README.md>), visualizzato nell'immagine seguente. Più in generale, tutto il codice sorgente nel file *src/config.js* è stato commentato per consentire una facile comprensione ed una più agevole modifica di qualsiasi sezione del sito web, nel caso vi fosse l'esigenza futura di farlo.

#### **Development**

Run from the console

nom run develop

Your site is now running at http://localhost:8000!

Edit src/pages/index.js to see your site update in real-time!

#### **Deploy**

Run from the console

npm run build

The result will be put inside the public directory.

#### **Changing configurations**

Most of the website content can be customized editing the src/config.js file. Inside the source code you can find documentation for each section.

1

#### **Changing images**

Images are linked by relative paths inside the project, so if you want to change a specific image, you can:

- replace the image without changing the filename
- insert a new image and change in the source code to point to that image (this could be necessary if the two images have different extensions)

#### **Adding Basemaps**

Basemaps can be configured inside the src/config.js file.

Example:

```
\overline{\mathcal{L}}name: 'Basemap name',
     url: 'https://{s}.example.com/{z}/{x}/{y}.png',
     attribution: 'Example attribution',
     checked: false,
\rightarrow
```
Ensure that ONLY one basemap has checked: true, this is used to specify which map should be used by default.

#### **Adding Projects**

Projects can be configured inside the src/config.js file.

Example:

```
\overline{\mathcal{L}}image: 'learnosm',
      nange. Iearnosm ,<br>name: 'LearnOSM',<br>description: 'Un sito con guide su come usare OSM.',
       link: 'https://learnosm.org/it/',
\overline{\phantom{a}}
```
Images for projects must be placed inside src/images/projects, you can then reference it using just it's name without the extension.

NOTE: It's recommended to keep the filename simple and without spaces or special characters (replace space with \_).

### **ATTIVITÀ 7 - RILASCIO SORGENTE E DEPLOY**

Tutto il codice del sito web è stato sviluppato da GISdevio sulla repository pubblica <https://github.com/GISdevio/osmit.it> ed infine integrato (dopo l'approvazione finale da parte di Wikimedia Italia) nella corrispondente repository <https://github.com/osmItalia/osmit.it> tramite una pull [request](https://github.com/osmItalia/osmit.it/pull/1). Definita in accordo a Wikimedia Italia, la licenza del codice sorgente è la GNU AGPL v3.0 [\(https://github.com/GISdevio/osmit.it/blob/main/LICENSE](https://github.com/GISdevio/osmit.it/blob/main/LICENSE)) in modo da massimizzarne il riutilizzo da parte della comunità.

Come già menzionato in precedenza, il sito web è stato deployato sull'istanza cloud hostata all'indirizzo <https://zealous-shaw-c7dfe0.netlify.app> durante tutta la fase di sviluppo al fine di consentire a Wikimedia Italia, in qualsiasi momento, di verificare agevolmente lo stato del lavoro, testare il sito web e segnalare a GISdevio la necessità di modifiche. All'accettazione del sito web, GISdevio ha eseguito il deploy finale in ambiente di produzione (server di Wikimedia Italia). Le istruzioni per eseguire il deploy del sito web sono contenute nel file *README.md* della repository (<https://github.com/GISdevio/osmit.it/blob/main/README.md>).

### **ATTIVITÀ 8 - PROJECT MANAGEMENT**

La gestione del progetto da parte di GISdevio è avvenuta in maniera agile e tramite un continuo dialogo e confronto con lo staff di Wikimedia Italia, assicurandosi che ogni nuovo sviluppo fosse immediatamente valutato prima di procedere a quelli successivi. Nella fase iniziale del progetto, GISdevio si è assicurato che tutte le informazioni necessarie da parte di Wikimedia Italia (*visual identity*, immagini, testi, ecc.) fossero fornite il prima possibile e in ogni caso in linea con il diagramma di Gantt inizialmente formulato da GISdevio. GISdevio ha inoltre svolto un'analisi della qualità prima di consegnare ciascuno degli Output di progetto:

- 0.1 bozza layout grafico;
- 0.2 mockup grafico con contenuti di esempio;
- 0.3 file di documentazione:
- O.4 hosting del sito in ambiente di sviluppo;
- 0.5 manuale messa in produzione;
- O.6 report finale attività.

Anche la comunicazione con Wikimedia Italia è avvenuta in maniera agile per tutta la durata del progetto, principalmente via e-mail e quando necessario (in particolare nelle Attività 1 e 2) mediante riunioni organizzate ad hoc.